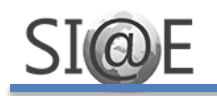

## **ACCESO AL SIAE [\(http://siae.unach.mx/\)](http://siae.unach.mx/) - ALUMNOS**

## **MENSAJES POR ACCESO ERRÓNEO**

**1. Contraseña incorrecta!. Si acabas de realizar el cambio de contraseña de tu correo UNACH, espera 10 minutos.**

Cuando intentas ingresar con Correo UNACH (*matricula@unach.mx*), se te pide cambies de contraseña (si es que su contraseña es tu matrícula), posteriormente, al tratar de ingresar nuevamente, puedes ver este mensaje.

¿Qué hacer?: Deberás esperar al menos 10 minutos para volver a ingresar, ya que el cambio de contraseña en este sistema no se ve reflejado inmediatamente, si el problema continúa debes comunicar este problema a CTI (Coordinación de Tecnologías de Información) indicando tu Correo UNACH al teléfono 52(961)617-80-00 ext. 1322.

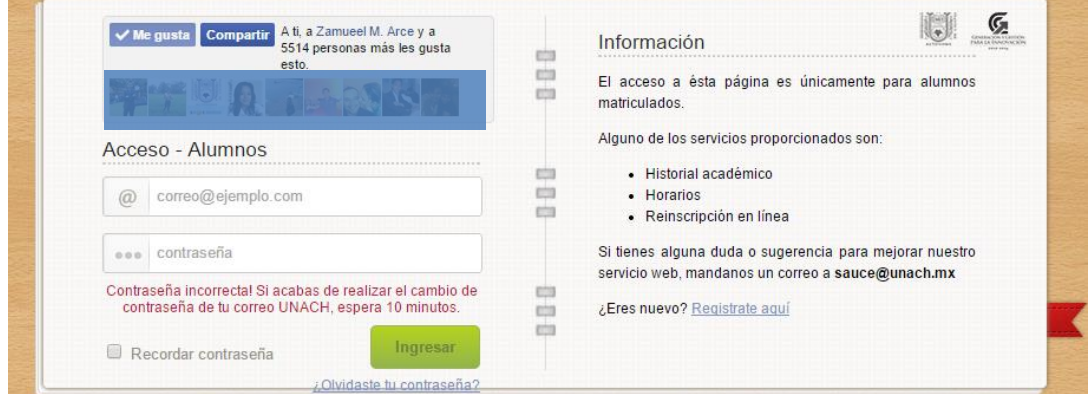

## **2. Conexión perdida con la BD de Tuxtla. Intenta más tarde. Conexión perdida con la BD de Tapachula. Intenta más tarde.**

En ocasiones, no se puede recuperar o acceder a la información de la Base de Datos, esto pasa por fallos en la infraestructura de la Red UNACH o cortes de energía eléctrica que causan que los servidores se apaguen.

¿Qué hacer?: Esperar a que el servicio sea restablecido e intentar más tarde. Si ha pasado mucho tiempo deberá ser comunicado al SIAE para obtener más detalles.

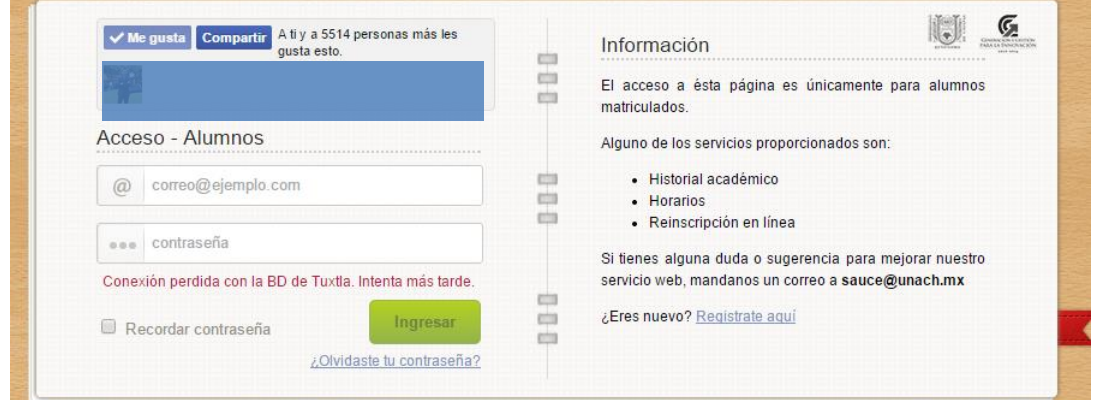

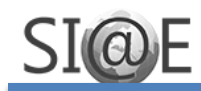

### **3. Cuenta bloqueada, intente en 1 hora.**

Cuando estás tratando de ingresar, y colocas mal tu contraseña, después de cinco intentos fallidos veras este mensaje, el de cuenta bloqueada.

¿Qué hacer?: Si no estás seguro de que tu contraseña es la correcta, mejor utiliza la opción para recuperar contraseña y así evitar ser bloqueado. Si ya has sido bloqueado, tendrás que esperar una hora para volver a intentarlo, es recomendable que ya hayas recuperado tu contraseña para que no seas bloqueado nuevamente. Si has cambiado de correo, debes notificarlo al SIAE para actualizar tus datos.

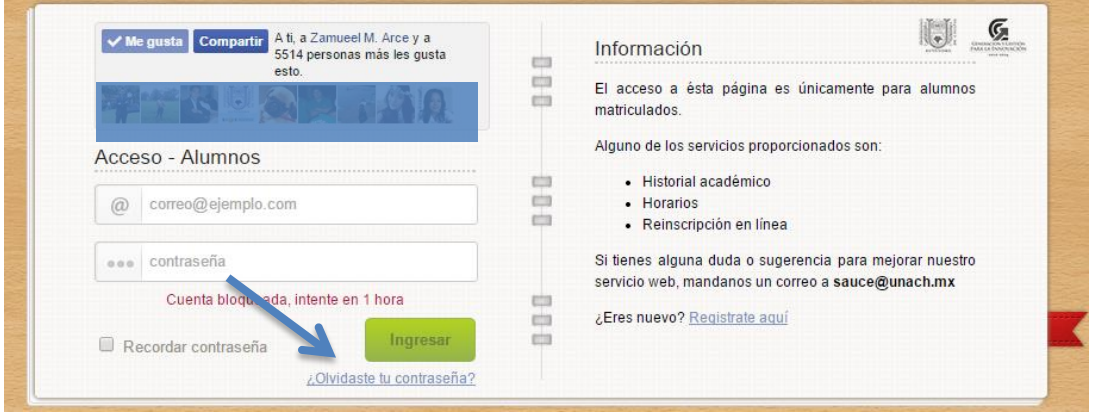

## **4. La cuenta no está activada.**

Este mensaje lo verán los alumnos que se han registrado y aún no han activado su cuenta a través del link que se les envió a su correo.

¿Qué hacer?: Para activar tu cuenta SIAE, se te envía un mensaje con un link al correo con el que te registras. Lo único que debes hacer es clic sobre el link y verás el mensaje de activación de cuenta. Si no te llega el mensaje a tu correo, debes notificarlo al SIAE para que se realice la activación de tu cuenta de manera manual. Indica tu correo y matricula, y ten en cuenta que debes ingresar un correo válido para este proceso.

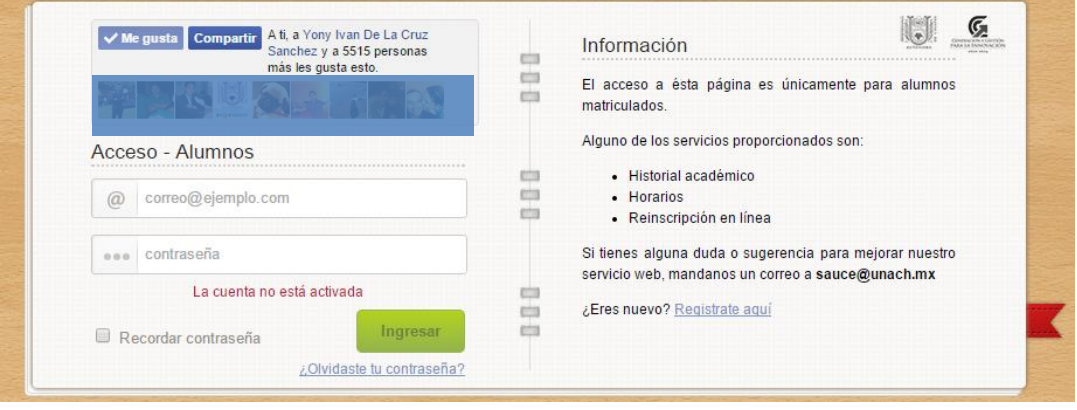

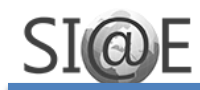

#### **5. Usuario o contraseña incorrectos.**

Cuando un alumno está tratando de ingresar y escribe mal su contraseña, vera este mensaje, si se detectan demasiados intentos fallidos, la cuenta se bloquea.

¿Qué hacer?: Si no estás seguro de que la contraseña que estas escribiendo es la correcta, mejor utiliza la opción para recuperar contraseñas y así evitar que la cuenta sea bloqueada. Si has hecho cambio de correo personal, notificarlo al SIAE para que tus datos se actualicen y no tengas inconvenientes para ingresar.

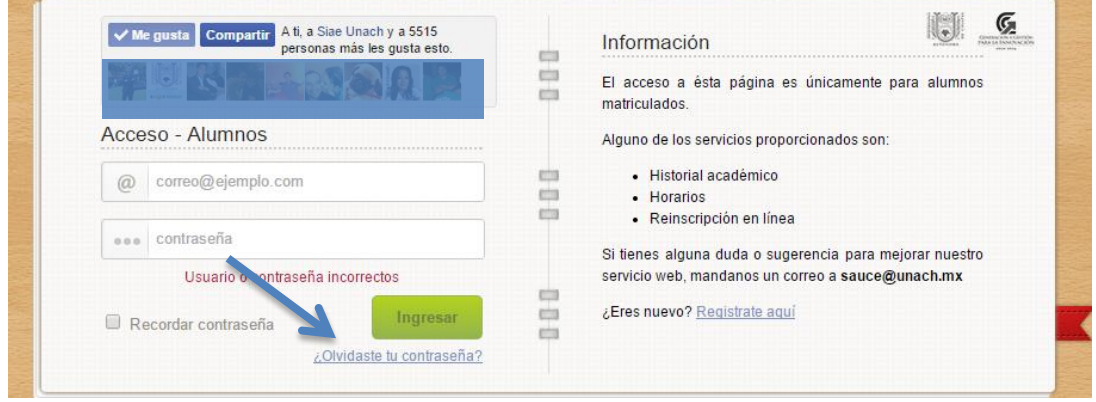

### **6. No existen registros para el correo ingresado.**

Cuando un alumno está tratando de ingresar con un correo que no ha sido registrado, vera esta mensaje.

¿Qué hacer?: Verificar que el correo que estás escribiendo sea el correcto para evitar este mensaje. Si no estás registrado, debes hacerlo en la opción, Regístrate aquí.

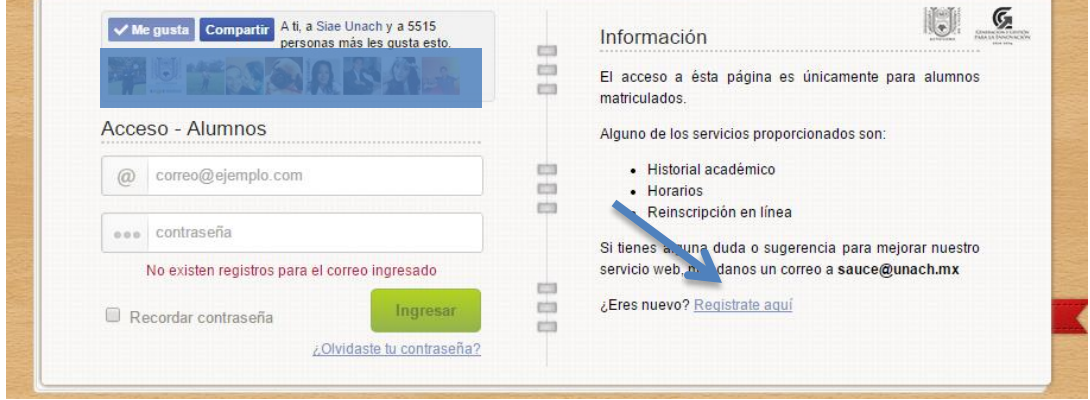

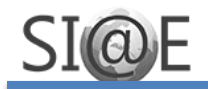

# **7. Información duplicada. Manda un correo a sauce@unach.mx con tu Matricula y correo.**

Cuando un alumno está tratando de ingresar y ve este mensaje, es porque existen registros de dos matriculas con la misma cuenta de correo, generalmente pasa porque el alumno hizo el proceso de Convalidación, o bien, causo baja y posteriormente ingreso a otra carrera.

¿Qué hacer?: Debes notificar al SIAE que al tratar de ingresar a tu cuenta ves este mensaje, y debes proporcionar tu Matricula con el que actualmente estas activo y correo para que tu información sea actualizada y puedas ingresar a tu cuenta SIAE.

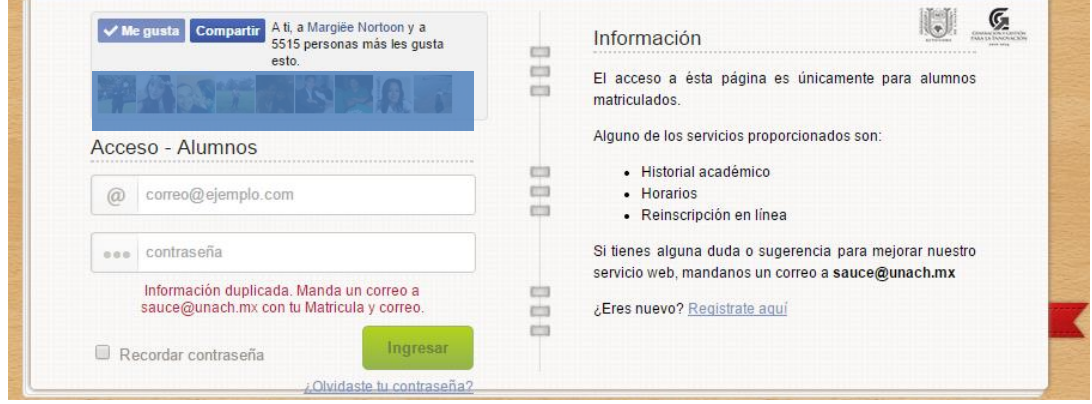

### **8. Administrador del SIAE**

Para mayores informes o comentarios respecto al Ingreso a tu cuenta SIAE, envía un correo a sauce@unach.mx, en breve se responderán tus dudas.

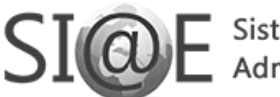

Sistema Institucional de<br>Administración Escolar

**SIAE – Sistema Institucional de Administración Escolar**

<http://siae.unach.mx/>

sauce@unach.mx

<https://www.facebook.com/SIAE.UNACH.Oficial>